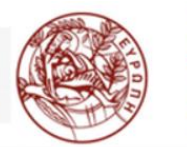

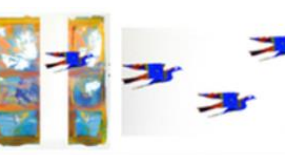

 $E.AI.B.E.A$ www.edivea.org

ΕΡΓΑΣΤΗΡΙΟ ΠΡΟΗΓΜΕΝΩΝ ΜΑΘΗΣΙΑΚΩΝ ΤΕΧΝΟΛΟΓΙΩΝ ΣΤΗ ΔΙΑ ΒΙΟΥ ΜΑΘΗΣΗ ΚΑΙ ΕΞ ΑΠΟΣΤΑΣΕΩΣ ΕΚΠΑΙΔΕΥΣΗ

# **Ψηφιακά Παιχνίδια Επαυξημένης Πραγματικότητας**

**Μεταπτυχιακοί Φοιτητές του Πανεπιστημίου Κρήτης**  σχεδίασαν **Ψ**ηφιακά **Π**αιχνίδια **Ε**παυξημένης **Π**ραγματικότητας, με την χρήση κινητών συσκευών **σε 2 σημεία ιστορικού ενδιαφέροντος στην Π.Ε. Λασιθίου**

# **Gamification | Augmented Reality | 3D**

Περιφερειακή Ενότητα Λασιθίου

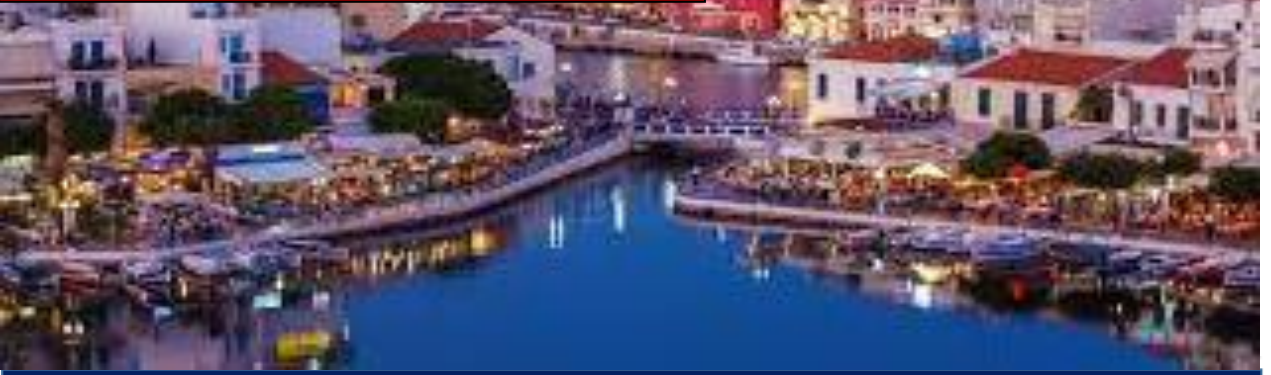

Πρόγραμμα Μεταπτυχιακών Σπουδών:

Επιστήμες της Αγωγής: Εξ Αποστάσεως Εκπαίδευση με την χρήση των ΤΠΕ. (e-Learning)

www.edivea.org

Μάρτιος 2022

0

# Περιεχόμενα

# Δ. Ψηφιακά Παιγνίδια στην Π.Ε. Λασιθίου

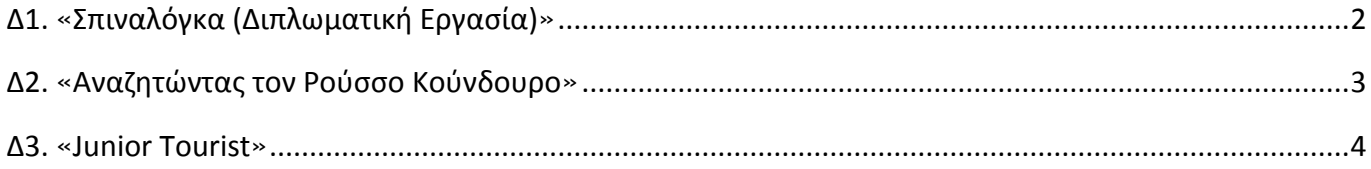

# **Δ. Ψηφιακά Παιγνίδια στην Π.Ε. Λασιθίου**

# <span id="page-2-0"></span>Δ1. «Σπιναλόγκα (Διπλωματική Εργασία)»

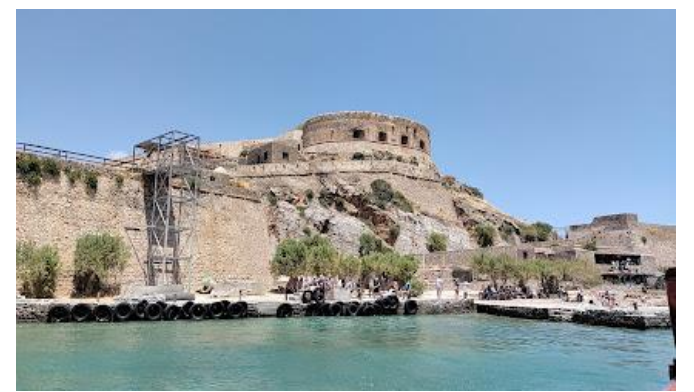

**Τοποθεσία:** Σπιναλόγκα – Αγιος Νικόλαος Κρήτης

**Τίτλος Παιχνιδιού:** «Σπιναλόγκα» **Σενάριο Παιχνιδιού:** Οι μαθητές μεταμορφώνονται σε εξερευνητές και καλούνται να εκτελέσουν τις αποστολές που τους ανατίθενται, ώστε να ανακαλύψουν τα μνημεία του νησιού, να κερδίσουν πόντους και να καταφέρουν να φτάσουν στον τερματισμό.

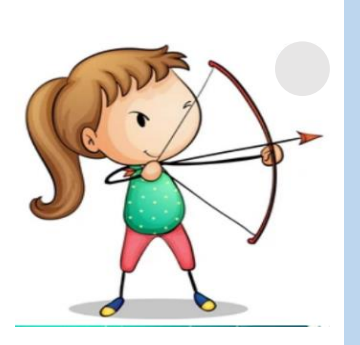

**Σκοπός**

είναι η βιωματική γνωριμία με το νησί της Σπιναλόγκας, σε ένα αυθεντικό μαθησιακό περιβάλλον, μέσα από την επαφή των εκπαιδευόμενων με τα μνημεία της Βυζαντινής και Ενετικής εποχής, της Τουρκοκρατίας και του Λεπροκομείου, με τα μνημεία που χάθηκαν ή άλλαξε η χρήση τους και η ευαισθητοποίηση τους για τη διάσωση, προστασία και ανάδειξη της τοπικής ιστορικής και πολιτιστικής ταυτότητας και κληρονομιάς.

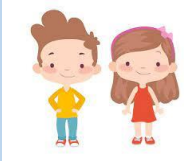

Ηλικιακή Ομάδα Μαθητές Ε'-ΣΤ' Δημοτικού

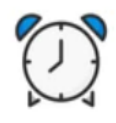

Εκτιμώμενη Διάρκεια 60'

### **Για να παίξετε το παιγνίδι**

- **1. Κατεβάστε στο κινητό σας την εφαρμογή Actionbound:** [Android](https://play.google.com/store/apps/details?id=de.actionbound) [IOS](https://apps.apple.com/app/actionbound/id582660833)
- **2. Πηγαίνετε στη Σπιναλόγκα**
- 3. Σαρώστε με το κινητό σας το QRCode

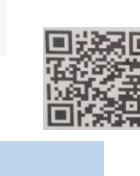

**4. Όταν σας ζητηθεί κατεβάστε στο κινητό σας την εφαρμογή Blippar** [Android](https://play.google.com/store/apps/details?id=com.blippar.ar.android&hl=el&gl=US) [IOS](https://apps.apple.com/us/app/blippar-the-ar-browser/id410604563) **Password : Spinalonga Σαρώστε την εικόνα** 

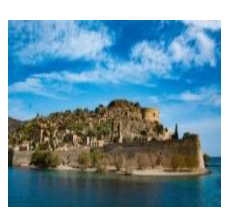

#### **[Δείτε το διαδραστικό Εκπαιδευτικό Υλικό](http://chamilo.datacenter.uoc.gr/metchamilo/courses/HSPINALOGKA/index.php?id_session=0&isStudentView=true)**

#### **Συντελεστές**

Δημιουργός Εφαρμογής και Εκπαιδευτικού Υλικού\*: Ποργιαζίδου Αργυρώ, Med in eLearning Π.Τ.Δ.Ε, Πανεπιστημίου Κρήτης | Ε.ΔΙ.Β.Ε.Α Επιστημονικός Υπεύθυνος: Αναστασιάδης Παναγιώτης, Καθηγητής Πανεπιστημίου Κρήτης | Ε.ΔΙ.Β.Ε.Α **Σαρώστε την εικόνα**

Μέλη της Επιτροπής Διπλωματικής Εργασίας: - Αναστασιάδης Παναγιώτης, Καθηγητής Πανεπιστημίου Κρήτης, - Παπαβασιλείου Ευάγγελος, Επίκουρος Καθηγητής Π.Τ.Δ.Ε Πανεπιστημίου Κρήτης, - Κωτσίδης Κωνσταντίνος, Διδάκτορας Π.Τ.Δ.Ε Πανεπιστημίου Κρήτης |Ε.ΔΙ.Β.Ε.Α Υπεύθυνος Υποστήριξης δημιουργίας εκπαιδευτικού Υλικού: Κωτσίδης Κωνσταντίνος, Διδάκτορας Π.Τ.Δ.Ε, Πανεπιστημίου Κρήτης |Ε.ΔΙ.Β.Ε.Α

Υπεύθυνοι Υποστήριξης Μεθοδολογίας Ερευνας Δ.Ε: Καρβούνης Λάμπρος, Διδάκτορας Π.Τ.Δ.Ε, Πανεπιστημίου Κρήτης |Ε.ΔΙ.Β.Ε.Α. και Στρατικόπουλος Κων/νος, Μed in eLearning Π.Τ.Δ.Ε, Πανεπιστημίου Κρήτης |Ε.ΔΙ.Β.Ε.Α

Υπεύθυνη Εργαστηριακής Υποστήριξης Εφαρμογής Gamification: Σπανουδάκη Αλεξία Υπ. Διδάκτορας Π.Τ.Δ.Ε, Πανεπιστημίου Κρήτης| Ε.ΔΙ.Β.Ε.Α

Υπεύθυνη Εργαστηριακής Υποστήριξης Εφαρμογής Augmented Reality: Πρεντάκη Μαρία, Med in eLearning Π.Τ.Δ.Ε Πανεπιστημίου Κρήτης| Ε.ΔΙ.Β.Ε.Α

Υπεύθυνοι Εργαστηριακής Υποστήριξης Εφαρμογής 3DAnimation:Κατερίνα Σαλούστρου, Νεκτάριος Πανανακάκης Med in eLearning Π.Τ.Δ.Ε Πανεπιστημίου Κρήτης| Ε.ΔΙ.Β.Ε.Α

\* Η εφαρμογή και το εκπαιδευτικό υλικό αναπτύχθηκε στο πλαίσιο διπλωματικής εργασίας του Μεταπτυχιακού Προγράμματος: Επιστήμες της Αγωγής – Εξ Αποστάσεως Εκπαίδευση με την χρήση των ΤΠΕ (eLearning).

## <span id="page-3-0"></span>Δ2. «Αναζητώντας τον Ρούσσο Κούνδουρο»

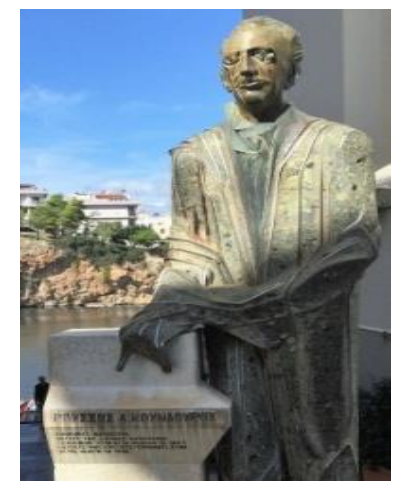

**Τοποθεσία:** Αγιος Νικόλαος Κρήτης **Τίτλος Παιχνιδιού:** «Αναζητώντας τον Ρούσσο Κούνδουρο» **Σενάριο Παιχνιδιού:**

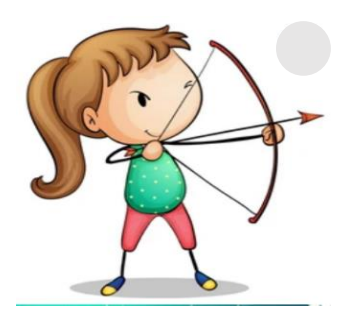

#### **Σκοπός**

είναι **να** κινητοποιήσει τους μαθητές της Πέμπτης Δημοτικού, **να** γνωρίσουν ομαδικά (2-3 παίχτες μαζί) μ' ένα παιγνιώδη τρόπο τη ζωή του Ρούσου Κούνδουρου και τις αξίες που υπηρέτησε.

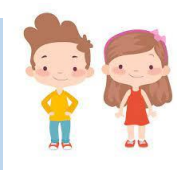

Ηλικιακή Ομάδα Ε'-ΣΤ' Δημοτικού

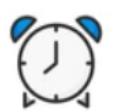

Εκτιμώμενη Διάρκεια 30'

#### **Για να παίξετε το παιγνίδια**

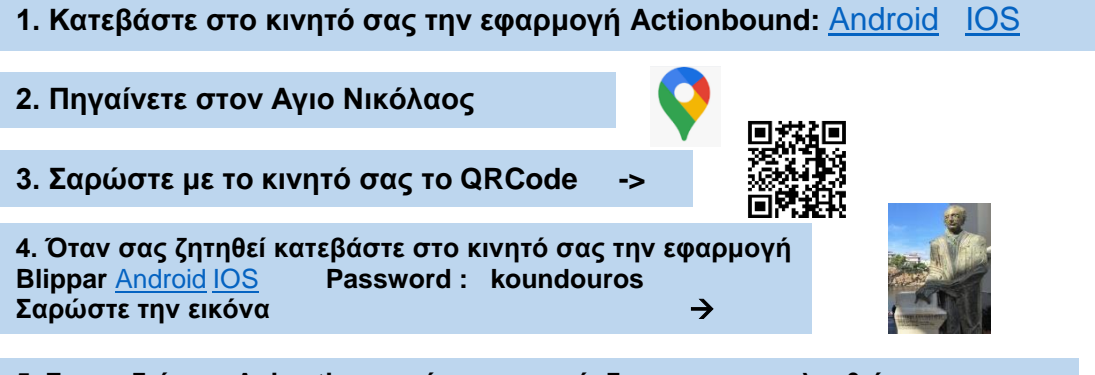

**5. Για να δείτε το Animation πατήστε στον σύνδεσμο που ακολουθεί**: <https://www.youtube.com/watch?v=-mP2-wl5hkA&feature=yout>

### **Συντελεστές Σαρώστε την εικόνα**

Δημιουργός Εφαρμογής και Εκπαιδευτικού Υλικού (M.Φ./Med in eLearning)\*: Ποργιαζίδου Αργυρώ.

Επιστημονικός Υπεύθυνος: Αναστασιάδης Παναγιώτης, Καθηγητής Πανεπιστημίου Κρήτης | Ε.ΔΙ.Β.Ε.Α

Υπεύθυνη Εργαστηριακής Υποστήριξης Εφαρμογής Gamification: Σπανουδάκη Αλεξία Υπ. Διδάκτοράς Π.Τ.Δ.Ε, Πανεπιστημίου Κρήτης| Ε.ΔΙ.Β.Ε.Α

Υπεύθυνη Εργαστηριακής Υποστήριξης Εφαρμογής Augmented Reality: Πρεντάκη Μαρία Med in eLearning Π.Τ.Δ.Ε Πανεπιστημίου Κρήτης| Ε.ΔΙ.Β.Ε.Α

Υπεύθυνοι Εργαστηριακής Υποστήριξης Εφαρμογής 3D Animation: Κατερίνα Σαλουστρου, Νεκτάριος Πανανακάκης Med in eLearning Π.Τ.Δ.Ε Πανεπιστημίου Κρήτης| Ε.ΔΙ.Β.Ε.Α

\* Η εφαρμογή και το εκπαιδευτικό υλικό αναπτύχθηκε στο πλαίσιο του μαθήματος: "Β1 Σχεδιασμός και Ανάπτυξη Εκπαιδευτικού Υλικού με τη μέθοδο της ΕξΑΕ" του Προγράμματος Μεταπτυχιακών Σπουδών: Επιστήμες της Αγωγής – Εξ Αποστάσεως Εκπαίδευση με την χρήση των ΤΠΕ(eLearning).

# <span id="page-4-0"></span>Δ3. «Junior Tourist»

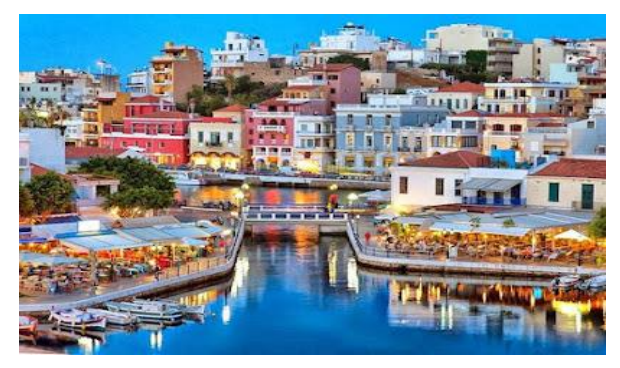

#### **Τοποθεσία:** Αγιος Νικόλαος Κρήτης **Τίτλος Παιχνιδιού:** «Junior Tourist»

**Σενάριο Παιχνιδιού:** Το σενάριο «μικρός τουρίστας» εφαρμόζεται στο πλαίσιο του έργου eTwinning «juniortourist», στη Β' τάξη του 3ου Δ.Σ. Αγίου Νικολάου. Την 26/9, Παγκόσμια Ημέρα Τουρισμού, οι μικροί μαθητές συμμετέχουν σε ένα θεατρικό παιχνίδι. Υποδυόμενοι τους τουρίστες (tackytourists) περπατούν μέσα στην πόλη σε γκρουπ και με τη βοήθεια των εκπ/κών τους (ξεναγοί) χρησιμοποιούν την εφαρμογή actionbound για να εντοπίσουν 3 σταθμούς – αξιοθέατα.

Ακολουθούν τη διαδρομή στο googlemap για να εντοπίσουν τον πρώτο σταθμό που είναι η κεντρική πλατεία Ελευθερίου Βενιζέλου και διαβάζουν με τη βοήθεια του εκπ/κού πληροφορίες για την ονοματοδοσία και την ιστορία του σημείου. Επόμενος σταθμός είναι η Ακτή Νεάρχου, όπου θα ανακαλύψουν το «δάσος από κατάρτια» (μαρίνα), ακολουθώντας την πυξίδα. Με τη βοήθεια του εκπ/κού - ξεναγού θα διαβάσουν πληροφορίες για το Νέαρχο. Τελευταίος σταθμός είναι η Λίμνη Βουλισμένη, το πιο φωτογραφημένο σημείο της πόλης. Αφού φτάσουν στο σημείο με τη βοήθεια πυξίδας, θα διαβάσουν διάφορους μύθους για τη λίμνη και θα ολοκληρώσουν δύο αποστολές: Θα ψάξουν να βρουν μια βαρκούλα με όνομα γυναικείο για να τραβήξουν μια selfie μπροστά της.Η δεύτερη αποστολή είναι ταυτόχρονα μια επιβράβευση για το «μικρό τουρίστα». Οι οδηγίες τον κατευθύνουν στην εξέδρα εκδηλώσεων της Λίμνης, όπου είναι κρυμμένη μια φωτογραφία blippar του κόκκινου πλανήτη. Όταν την ανακαλύψει, τη blippάρει με την εφαρμογή που έχει ήδη στην κινητή συσκευή του και έχει γνωρίσει από προηγούμενες δραστηριότητες στην τάξη, και μεταφέρεται στο Διάστημα! Αναβαθμίζεται έτσι έτσι σε «τουρίστα του Διαστήματος»!

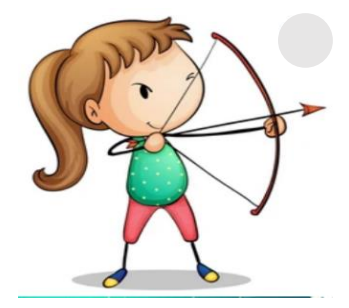

#### **Σκοπός**

είναι **να** εντοπίσουν και **να** ανακαλύψουν το «δάσος με τα κατάρτια» (Μαρίνα) και την εξέδρα της Λίμνης του Αγίου Νικολάου

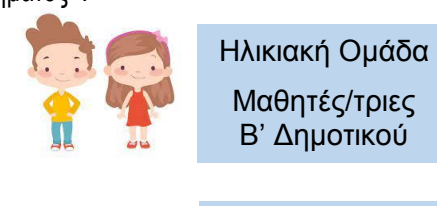

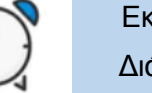

Εκτιμώμενη Διάρκεια 30'

### **Για να παίξετε το παιγνίδι**

- **1. Κατεβάστε στο κινητό σας την εφαρμογή Actionbound:** [Android](https://play.google.com/store/apps/details?id=de.actionbound) [IOS](https://apps.apple.com/app/actionbound/id582660833)
- **2. Πηγαίνετε στον Αγιο Νικόλαο**
- **3. Σαρώστε με το κινητό σας το QRCode ->**
- **4. Όταν σας ζητηθεί κατεβάστε στο κινητό σας την εφαρμογή**
- **Blippar** [Android](https://play.google.com/store/apps/details?id=com.blippar.ar.android&hl=el&gl=US) [IOS](https://apps.apple.com/us/app/blippar-the-ar-browser/id410604563) **Σαρώστε την εικόνα**

#### **5. Για να δείτε το Animation πατήστε στον σύνδεσμο που ακολουθεί**:

- για το εισαγωγικό βίντεο<https://www.youtube.com/watch?v=DjoHwiNqs4A>
- **Σαρώστε την εικόνα** - για το ενδιάμεσο βίντεο<https://www.youtube.com/watch?v=5weBDvjh50g>

#### **Συντελεστές**

Δημιουργός Εφαρμογής και Εκπαιδευτικού Υλικού (M.Φ./Med in eLearning)\*: Ανδρουλάκη Ελένη. Επιστημονικός Υπεύθυνος: Αναστασιάδης Παναγιώτης, Καθηγητής Πανεπιστημίου Κρήτης | Ε.ΔΙ.Β.Ε.Α

Υπεύθυνη Εργαστηριακής Υποστήριξης Εφαρμογής Gamification: Σπανουδάκη Αλεξία Υπ. Διδάκτοράς Π.Τ.Δ.Ε, Πανεπιστημίου Κρήτης| Ε.ΔΙ.Β.Ε.Α

Υπεύθυνη Εργαστηριακής Υποστήριξης Εφαρμογής Augmented Reality: Πρεντάκη Μαρία Med in eLearning Π.Τ.Δ.Ε Πανεπιστημίου Κρήτης| Ε.ΔΙ.Β.Ε.Α

Υπεύθυνοι Εργαστηριακής Υποστήριξης Εφαρμογής 3D Animation: Κατερίνα Σαλουστρου, Νεκτάριος Πανανακάκης Med in eLearning Π.Τ.Δ.Ε Πανεπιστημίου Κρήτης| Ε.ΔΙ.Β.Ε.Α

\* Η εφαρμογή και το εκπαιδευτικό υλικό αναπτύχθηκε στο πλαίσιο του μαθήματος: "Β1 Σχεδιασμός και Ανάπτυξη Εκπαιδευτικού Υλικού με τη μέθοδο της ΕξΑΕ" του Προγράμματος Μεταπτυχιακών Σπουδών: Επιστήμες της Αγωγής – Εξ Αποστάσεως Εκπαίδευση με την χρήση των ΤΠΕ(eLearning).